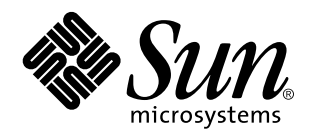

Solaris 7 8/99

**Incluye notas adicionales sobre la versión y avisos de fin de soporte para productos que se ejecutan con hardware de Sun y en relación con Solaris 7 8/99.**

Sun Microsystems, Inc. 901 San Antonio Road Palo Alto, , CA 94303-4900 U.S.A

Referencia: 806-1894-10 Septiembre de 1999, Revisión A Copyright Copyright 1999 Sun Microsystems, Inc. 901 San Antonio Road, Palo Alto, California 94303-4900 U.S.A. Todos los derechos reservados.

Este producto o documento está protegido por las leyes de propiedad intelectual y se distribuye bajo licencia, con lo que queda restringida su utilización, distribución y descompilación. No es posible reproducir parte alguna de este producto o documento en forma o medio alguno sin autorización previa en forma escrita de Sun y sus filiales, si existiese alguna. El software procedente de terceros, incluida la tecnología relativa a tipos de letra, posee derechos de propiedad intelectual, y ha sido concedida bajo licencia por parte de los proveedores de Sun.

Ciertos elementos de este producto pueden proceder de Berkeley BSD systems, con autorización de la Universidad de California. UNIX es una marca registrada en los EE.UU., así como en otros países, y sus licencias se otorgan de forma exclusiva a través de X/Open Company, Ltd. En relación con Netscape Communicator, se aplica la nota siguiente: Copyright 1995 de Netscape Communications Corporation. Reservados todos los derechos.

Sun, Sun Microsystems, el logotipo de Sun, SunExpress, SunATM, SunFDDI, SunScreen, Solstice SyMON, SunVTS, ShowMe TV, SunForum, Sun Enterprise Volume Manager y Solaris son marcas comerciales, marcas comerciales registradas o marcas de servicio de Sun Microsystems, Inc. para los EE.UU. y otros países. Todas las marcas registradas SPARC se utilizan bajo licencia y son marcas registradas de<br>SPARC International, Inc. para los EE.UU. y otros,,,,aíses. Los productos con marc

En relación con SunForum 3.0, se aplica la siguiente nota: Copyright de DATA CONNECTION LIMITED 1999 Copyright de TELES AG<br>1999<sub>m</sub>DATA CONNECTION® es una marca registrada de DATA CONNECTION LIMITED en los EE.UU. y otros pa SunTM Graphical User Interface han sido desarrollados por Sun Microsystems, Inc. para sus usuarios y personas u entidades con licencia. Sun reconoce los esfuerzos de Xerox como pionera en la investigación y el desarrollo del concepto de interfaz visual o interfaz gráfica de usuario para la industria de los ordenadores. Sun dispone de licencia no exclusiva de Xerox sobre Xerox Graphical User Interface, licencia<br>que cubre también a entidades con licencia de Sun para la implementación de interfa cumplen con los acuerdos de licencia escritos de Sun.

RESTRICTED RIGHTS: Use, duplication, or disclosure by the U.S. Government is subject to restrictions of FAR 52.227-14(g)(2)(6/87) and FAR 52.227-19(6/87), or DFAR 252.227-7015(b)(6/95) and DFAR 227.7202-3(a).

LA DOCUMENTACIÓN SE PROPORCIONA "TAL CUAL ES", Y QUEDA EXIMIDA DE TODA CONDICIÓN EXPRESA O IMPLÍCITA, REPRESENTACIONES Y GARANTÍAS, INCLUYENDO CUALQUIER GARANTÍA IMPLÍCITA DE COMERCIALIZACIÓN, ADAPTACIÓN A FINALIDAD PARTICULAR O NO INFRACCIÓN, EXCEPTO HASTA EL LÍMITE EN QUE TALES EXENCIONES NO SEAN VÁLIDAS EN TÉRMINOS LEGALES.

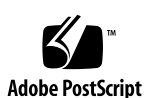

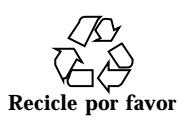

# Contenido

#### **1. Novedades de última hora 1**

Actualizaciones al entorno operativo Solaris 7 8/99 mediante contrato de mantenimiento 1

Soporte de productos no incluidos en el paquete 2

Documentos incluidos en el CD suplementario de Sun Computer Systems para el entorno operativo Solaris 7 8/99 2

Actualización de la Flash PROM para el funcionamiento a 64 bits 3

CD Answerbook multimedia de actualización de la Flash PROM 4

#### **2. Productos que dejan de soportarse 5**

Productos que dejan de soportarse 5

Dispositivos de red — Dispositivo BEC y controlador be 5

Dispositivos gráficos — Memorias intermedias de trama incompatibles 5

Biblioteca de gráficos PEX 6

Productos que dejarán de soportarse en el futuro 6

Sistemas basados en Sun4c 6

SPARCstation Voyager 6

SPARC Xterminal 1 7

#### **3. Cuestiones pendientes 9**

Prestoserve 2.4.2 — Modificación necesaria 9

Contenido **iii**

Arranque desde particiones mayores de 2 GB (1234177) 10

Los adaptadores SunFDDI no pueden arrancar clientes sin disco Sun4d (4144414) 11

El controlador de puertos serie y paralelo no admite Reconfiguración dinámica (4177805) 11

RDSI — Admitido sólo en modo de 32 bits 11

No se admite SunScreen SKIP 1.1.1 en el entorno operativo Solaris 7 8/99 12

No se admite Solstice SyMON en el entorno operativo Solaris 7 8/99 12

Cuestiones relativas a SunVTS 3.3 13

Nuevas funciones incorporadas en esta versión 13

Soporte de la interfaz de usuario OPEN LOOK en SunVTS 13

Diagnóstico en línea de SunVTS a través de Sun Enterprise SyMON 13

Cambios en el grupo de dispositivos StorEdge-A5XXX 14

Montaje de particiones con disktest 14

Nota sobre el archivo de opciones de comprobación de disco (disktest) 14

Soporte de la reasignación de la configuración física 15

La interfaz de usuario de SunVTS desaparece (4122829) 15

Algunos dispositivos no aparecen en el mapa físico (4228489) 15

Las pruebas enatest y socaltest no pueden ejecutarse a la vez (4065417) 15

Error grave de socaltest: Failed ioctl FCIO\_DIAG\_XRAM (4065420) 16

socaltest puede fallar si el sistema está sobrecargado (4213518) 16

Problemas conocidos en ShowMe TV 1.3 16

Software 16

Cuestiones relativas a PCMCIA 17

Si el módulo PC ATA, pcata, se descarga con modunload, parecerá que el sistema se ha bloqueado (4096137) 17

El controlador PCMCIA, pcic nexus, no admite tarjetas PC Card de 3,3 Voltios (4098998) 17

El controlador de disco PC ATA, pcata, bloquea el sistema y produce una pérdida de memoria (4106401) 17

Al arrancar el entorno operativo Solaris 7 8/99 con núcleo a 64 bits, puede no crearse el dispositivo /dev/term/pc0 de controlador de tarjeta serie para PC (4162969) 18

El controlador PC ATA, pcata, hace fallar el núcleo a 64 bits (4174177) 18

Cuestiones relativas al Visualizador de archivos de PC 18

Instalación en el directorio /opt 18

Errores conocidos 19

Notas sobre la versión de Sun Remote System Control (RSC) 19

Novedades de esta versión 19

Configuraciones de hardware y software admitidas para RSC 20

Comprobación del servicio buscapersonas en RSC 21

Problemas conocidos 22

Notas sobre derechos de propiedad intelectual 24

Notas sobre SunForum 2.0: 24

Notas sobre ShowMe TV 1.3: 24

Notas sobre Netscape Communicator: 25

Notas sobre el SSP de Sun Enterprise 10000 105684-04, 106281-01 y 106282-01: 25

Errores de la documentación 26

*Platform Notes: The hme SunFastEthernet Device Driver Guide* 26

SunForum, ID de error 4234195 27

Procesador de servicios del sistema (SSP) 27

Errores conocidos 27

Errores corregidos 28

Modificaciones de software 28

Errores de la documentación 29

Solaris Web Start y el CD suplementario 29

Contenido **v**

#### **4. Notas sobre la versión relativas al Sun Enterprise 10000 31**

Sun Enterprise 10000 31 Cuestiones generales 31 Errores conocidos 34 Errores corregidos 34 Errores de la documentación 34

### **5. Cuestiones pendientes relativas a los sistemas Sun Enterprise 6***x***00, 5***x***00,**

#### **4***x***00 y 3***x***00 37**

AP en servidores Sun Enterprise 37

Cuestiones relativas a la instalación 38

Cuestiones generales 39

Errores corregidos 41

Reconfiguración dinámica en los sistemas Sun Enterprise 6*x*00, 5*x*00, 4*x*00 y 3*x*00 42

Hardware admitido 42

Notas sobre el firmware 43

Notas sobre el software 44

Errores conocidos 47

# Novedades de última hora

El presente manual proporciona la información siguiente:

- Novedades de última hora (este capítulo)
- Avisos de fin de soporte (capítulo 2)
- Cuestiones pendientes (capítulo 3)
- $\blacksquare$  Notas sobre la versión en relación con el servidor Sun Enterprise $\overline{\phantom{a}}^{\mathbb{M}}$ 10000 (capítulo 4)
- Cuestiones pendientes relativas a los servidores Sun Enterprise 6x00, 5x00, 4x00 y 3x00 (capítulo 5)

Este manual complementa a la *Solaris 7 8/99: Guía de plataformas de hardware de Sun* y a las *Notas sobre la versión de Solaris 7 8/99.*

# Actualizaciones al entorno operativo Solaris 7 8/99 mediante contrato de mantenimiento

Es posible que haya recibido un Kit de soporte de servidor de Solaris para la actualización de sistemas al entorno operativo Solaris 7 8/99. Tenga en cuenta que el contrato le permite únicamente la utilización de los productos relacionados con la licencia original del entorno operativo Solaris.

**1**

# Soporte de productos no incluidos en el paquete

Si se va a actualizar una versión ya instalada de Solaris y se han instalado productos no incluidos inicialmente en el paquete (bien de Sun o bien producidos por otras empresas) es preciso asegurarse de que Solaris 7 8/99 admite dichos productos antes de la actualización. Dependiendo de las condiciones de cada producto no incluido, existen tres opciones:

- Verificar que la versión existente del producto no incluido se admite en el entorno operatvo Solaris 7 8/99.
- Adquirir e instalar una versión nueva del producto no incluido que sí esté admitida en Solaris 7 8/99. En este caso, es preciso tener en cuenta que quizá sea necesario eliminar la versión anterior del producto no incluido antes de proceder a la actualización al entorno Solaris 7 8/99. Consulte la documentación propia del producto si precisa más información.
- Eliminar el producto no incluido antes de realizar la actualización al entorno operativo Solaris 7 8/99.

Si necesita más información, póngase en contacto con el proveedor del producto no incluido o con su proveedor de servicios, o bien consulte en:

http://sunsolve.sun.com/sunsolve/pubpatches/patches.html

# Documentos incluidos en el CD suplementario de Sun Computer Systems para el entorno operativo Solaris  $7\sqrt{8}/99$

En la Tabla 1-1 se enumeran los documentos disponibles en el CD suplementario:

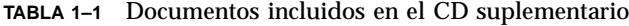

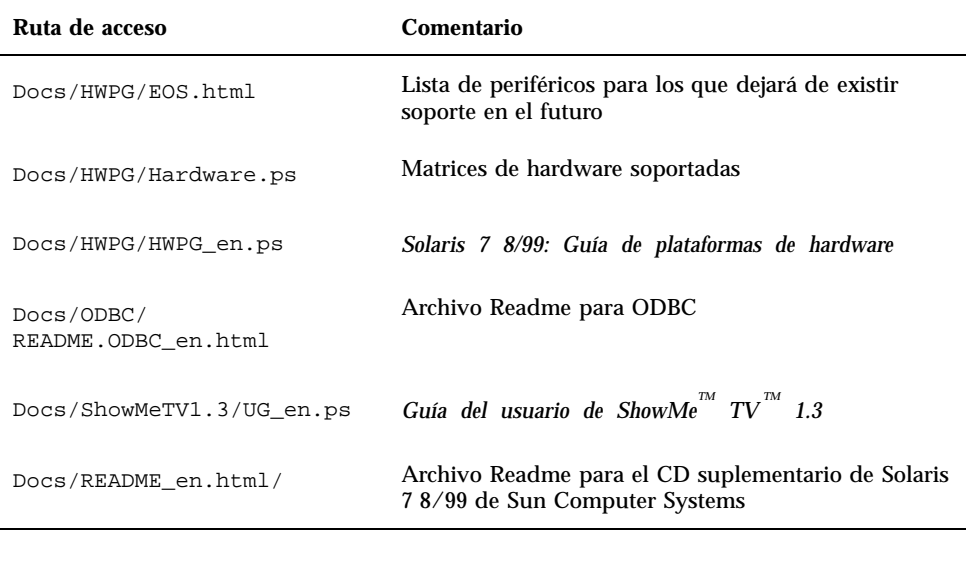

El segmento \_en indica que se trata de un documento en inglés. Es posible que estén indicados otros idiomas, dependiendo de la localización.

El CD suplementario contiene también documentación adicional en paquetes AnswerBook<sup>™</sup> y en paquetes de páginas del comando man. La documentación en paquetes AnswerBook sólo puede leerse mediante el software de servidor <u>.</u><br>AnswerBook2™ que se proporciona en el CD de documentación de Solaris. Los documentos contenidos en los paquetes de páginas del comando man sólo pueden leerse mediante el comando man. Consulte *Solaris 7 8/99: Guía de plataformas de hardware de Sun* si precisa información detallada sobre la instalación de estos paquetes a partir del CD suplementario.

# Actualización de la Flash PROM para el funcionamiento a 64 bits

Algunos sistemas sun4u precisan ser actualizados a un nivel superior del firmware OpenBoot<sup>™</sup> en la flash PROM antes de que puedan ejecutar el modo a 64 bits del entorno operativo Solaris 7 8/99. Los sistemas que sólo pueden ejecutar el modo a 32 bits (como los de los grupos de plataformas sun4c, sun4d, y sun4m) no necesitan firmware actualizado para ejecutar el software Solaris 7 8/99.

Novedades de última hora **3**

Los únicos sistemas que pueden necesitar esta actualización de la flash PROM son los siguientes:

- $\blacksquare$  Ultra<sup>TM</sup> 1
- $\blacksquare$  Ultra 2
- $\blacksquare$  Ultra 450 y Sun $^{\rm TM}$  Enterprise $^{\rm TM}$  450
- Sistemas Sun Enterprise 3000, 4000, 5000 y 6000

Consulte la *Solaris 7 8/99: Guía de plataformas de hardware de Sun* si precisa instrucciones para determinar si el sistema necesita la actualización de la flash PROM, así como para obtener instrucciones para la realización de dicha actualización.

En el caso de los sistemas Ultra y Ultra 2, puede necesitarse una muñequera antiestática para la actualización. Si necesita una, envíe un mensaje de correo electrónico a strap@eng.sun.com.

## CD Answerbook multimedia de actualización de la Flash PROM

Este CD proporciona vídeo clips que ilustran cómo pueden llevarse a cabo los pasos relativos al hardware que forman parte de la actualización de la Flash PROM en algunos sistemas sun4u.

Es posible acceder a los vídeo clips de este CD de distintas formas. Algunos productos de software están presentes en este CD para facilitar la visualización de los vídeos directamente del CD. No utilice el software de servidor AnswerBook2 ni el software ShowMe TV con este CD para instalar permanentemente estos productos en un sistema; en su lugar, utilice el CD de documentación de Solaris 7 8/99 para instalar el software de servidor AnswerBook2 y utilice el CD suplementario para instalar el software ShowMe TV.

Los vídeo clips en el CD Answerbook multimedia de actualización de la Flash PROM tienen pistas de audio en inglés, cuyo volumen está ajustado al mínimo. Si desea escuchar estas pistas, tendrá que ajustar el nivel de audio.

# Productos que dejan de soportarse

Este capítulo contiene una lista de productos para los que no existe soporte en Solaris 7, lo que incluye la versión Solaris 7 8/99.

# Productos que dejan de soportarse

La versión Solaris 7 8/99 no admite ya los productos de hardware y software siguientes. Si precisa más información, póngase en contacto con su proveedor de servicios de Sun autorizado.

## Dispositivos de red — Dispositivo BEC y controlador be

El dispositivo BEC y el controlador be no se admiten en la versión Solaris 7 8/99.

## Dispositivos gráficos — Memorias intermedias de trama incompatibles

En la versión Solaris 7 8/99 no se admiten las siguientes memorias intermedias de trama.

- $\blacksquare$  MG1 (bwtwo)
- **MG2** (bwtwo)
- $CC2$  (cgtwo)

**5**

- CG4 (cgfour)
- TC (cgeight)
- $\blacksquare$  ZX (leo)
- $\blacksquare$  TZX (leo)

## Biblioteca de gráficos PEX

La biblioteca de gráficos Solaris $\mathbb{T}^{\mathbb{M}}$  PEX $\mathbb{T}^{\mathbb{M}}$  y la extensión de servidor no se admiten ya en la versión Solaris 7 8/99.

# Productos que dejarán de soportarse en el futuro

Es probable que, en versiones futuras, dejen de admitirse los productos siguientes. Si precisa más información, póngase en contacto con su proveedor de servicios.

## Sistemas basados en Sun4c

Es posible que los siguientes sistemas y servidores de arquitectura sun4c basados en los siguientes sistemas no se admitan en versiones futuras:

 $\texttt{SPARC}$ station $\text{^{TM}}$  SLC, SPARCstation ELC, SPARCstation IPC, SPARCstation IPX, SPARCstation 1, SPARCstation 1+ y SPARCstation 2.

Es posible que todas las opciones de hardware (como los dispositivos SCSI) y las configuraciones soportadas que dependen de la arquitectura sun4c no se admitan en versiones futuras. En el CD suplementario se incluye una lista con estas opciones, en el directorio /docs, en el archivo denominado EOS.html.

## SPARCstation Voyager

Es probable que no se admitan los sistemas SPARCstation $\mathbb {^{m}}$  Voyager $\mathbb {^{m}}$  en versiones futuras.

# SPARC Xterminal 1

Es posible que no se admitan los sistemas SPARC Xterminal $^{\text{\tiny{\textsf{TM}}}}$  1 en versiones futuras.

Productos que dejan de soportarse **7**

# Cuestiones pendientes

# Prestoserve 2.4.2 — Modificación necesaria

La versión 2.4.2 de Prestoserve $\stackrel{\scriptscriptstyle{\text{TM}}}{\phantom{}_{\text{TM}}}$ no funcionará correctamente con el entorno de software Solaris 7 8/99 si no se implementa la solución alternativa siguiente. Ésta es una lista parcial de las plataformas y las opciones de hardware que pueden resultar afectadas:

- Ultra $^{\text{m}}$  1 Creator Modelo 170E
- Ultra 1 Creator3D Modelo 170E
- $\blacksquare$  Sun<sup>™</sup> Enterprise<sup>™</sup> 1 Modelo 170E
- Adaptador SunSwift  $\mathbb{T}^{\mathbb{M}}$  SBus

Si ha instalado Prestoserve 2.4.2 y está utilizando alguna de las plataformas u opciones de hardware mencionadas, debe llevar a cabo los pasos siguientes para conseguir compatibilidad:

**9**

**1. Edite el archivo** /etc/system **e incorpore la información siguiente:**

**set fas:fas\_enable\_sbus64 = 0**

**2. Vuelva a arrancar el sistema.**

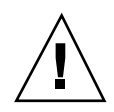

**Precaución -** Si no se rearranca el sistema, puede producirse el deterioro de los datos.

Existe una modificación de Prestoserve (#103043-08) que agrega automáticamente la información anterior al archivo /etc/system. Si prefiere realizar el cambio utilizando la modificación de Prestoserve, póngase en contacto con su proveedor de servicios de Sun autorizado. Si edita el archivo /etc/system en la forma descrita anteriormente, no tendrá necesidad de la modificación de Prestoserve.

Si ha instalado Prestoserve 2.4.2 y está utilizando una plataforma Ultra 2 (200MHz o 300MHz), deberá llevar a cabo los pasos siguientes para conseguir compatibilidad:

**1. Edite el archivo** /etc/system **e incorpore la información siguiente:**

**set fas:fas\_enable\_sbus64 = 0**

- **2. Vuelva a arrancar el sistema.**
- **3. Utilice** pkgadd **para incorporar el paquete** SUNWprsto**.**
- **4. Añada la modificación de Prestoserve (103043-08).**

Si no se siguen los pasos anteriores, en el sistema Ultra 2 puede producirse un error grave.

# Arranque desde particiones mayores de 2 GB (1234177)

Debido a limitaciones de PROM, las arquitecturas sun4c, sun4d, y sun4m no pueden arrancar desde particiones mayores a 2 GB. Estos sistemas muestran el mensaje de error siguiente:

bootblk: can"t find the boot program

Todas las arquitecturas sun4u permiten el arranque desde particiones de tamaño superior.

Un error relacionado (4023466) informa de un problema con re-preinstall en que la imagen de arranque para discos grandes crea particiones raíz mayores a 2 GB. Se recomienda a los administradores de sistemas que no utilicen re-preinstall en sistemas sun4c, sun4d, y sun4m que dispongan de discos raíz grandes (4 GB y superiores).

# Los adaptadores SunFDDI no pueden arrancar clientes sin disco Sun4d (4144414)

Los clientes sin disco Sun4d no pueden arrancarse con adaptadores SunFDDI<sup>TM</sup> (FDDI/S 6.0 o FDDI/P 2.0) instalados en servidores que ejecuten el entorno operativo Solaris 7 8/99. Si piensa utilizar un sistema Sun4d como cliente sin disco, instálelo en una sección ethernet de la red.

# El controlador de puertos serie y paralelo no admite Reconfiguración dinámica (4177805)

# RDSI — Admitido sólo en modo de 32 bits

RDSI no admite las funciones de interrupción y reanudación de Power  $\mathsf{Management}^{\scriptscriptstyle \text{TM}}$  .

Cuestiones pendientes **11**

# No se admite SunScreen SKIP 1.1.1 en el entorno operativo Solaris 7 8/99

Si ha instalado SunScreen $^{\mathbb{M}}$  SKIP 1.1.1 en el sistema, deberá eliminar los paquetes SKIP antes de instalar Solaris 7 o actualizar a esta versión. Los paquetes que debe suprimir son:

- SICGbdcdr
- SICGc3des
- SICGcdes
- SICGcrc2
- SICGcrc4
- SICGcsafe
- SICGes
- SICGkdsup
- SICGkeymg
- SICGkisup

# No se admite Solstice SyMON en el entorno operativo Solaris 7 8/99

Si Solstice SyMON está instalado en el sistema, deberá eliminar los paquetes SyMON antes de instalar el entorno operativo Solaris 7 8/99 o actualizar a esta versión. Los paquetes que deberán eliminarse son:

- SUNWsyc
- SUNWsye
- SUNWsym
- **SUNWsyrt**
- SUNWsys
- SUNWsyu
- SUNWsyua
- SUNWsyub
- **SUNWsyuc**
- **12** Solaris 7 8/99 ♦ Septiembre de 1999, Revisión A
- SUNWsyud
- SUNWsyue
- **BUNWsyuf**

# Cuestiones relativas a SunVTS 3.3

Las cuestiones siguientes conciernen al producto SunVTS $^{\mathbb{M}}$  3.3.

## Nuevas funciones incorporadas en esta versión

Se ha agregado una prueba nueva denominada gfxtest para poder verificar el estado de la memoria intermedia de trama PGX.

## Soporte de la interfaz de usuario OPEN LOOK en SunVTS

Algunas de las funciones más recientes de SunVTS pueden no estar admitidas en la interfaz de usuario OPEN LOOK de SunVTS. Pata obtener soporte completo de estas funciones, utilice la interfaz CDE o TTY de la aplicación. La interfaz OPEN LOOK de SunVTS se seguirá manteniendo (aunque sin mejoras) mientras OPEN LOOK esté soportada en el entorno Solaris.

## Diagnóstico en línea de SunVTS a través de Sun Enterprise SyMON

No se puede acceder a la función de diagnóstico en línea de SunVTS 3.3 (SUNWodu) mediante la interfaz de SyMON.

Para ejecutar SunVTS sin problemas en un entorno en línea se puede utilizar en su lugar el comando vtsui.online.

Ejemplo:

# **/opt/SUNWvts/bin/vtsui.online -h** *Nombresistema*

Cuestiones pendientes **13**

Si precisa más información sobre la ejecución de SunVTS en entornos en línea o fuera de línea, consulte el manual *SunVTS 3.3 User's Guide*.

## Cambios en el grupo de dispositivos StorEdge-A5XXX

A partir de SunVTS 3.3, ha cambiado la forma en que se agrupan los dispositivos StorEdge-A5XXX en el mapa de sistemas de SunVTS (para la reasignación lógica). Antes de la versión 3.3, la cobertura se situaba bajo el grupo SENA(*n*)y los discos bajo el grupo SCSI-Devices. Ahora, la cobertura y los discos se reunen en el mismo grupo bajo la denominación StorEdge-A5*XXX*\_*nombre\_cobertura*.

### Montaje de particiones con disktest

Desde SunVTS 3.0, la función disktest de SunVTS no monta (como opción predeterminada) las particiones que pueden montarse. Para que SunVTS monte todas las particiones que contengan un sistema de archivos, es preciso definir la variable de entorno BYPASS\_FS\_PROBE con 0 (cero), e iniciar SunVTS a continuación. Para obtener más información, consulte el capítulo sobre disktest en el *SunVTS 3.3 Test Reference Manual*.

## Nota sobre el archivo de opciones de comprobación de disco (disktest)

La carga de un archivo de opciones creado cuando la variable de entorno BYPASS\_FS\_PROBE tenía el valor 0 (cero) puede no funcionar si esta variable a dejado de tener el valor 0 (cero). La prueba puede fallar con el siguiente error:

SUNWvts.disktest.8088 07/24/98 15:47:22 disktest c0t0d0 FATAL: "Couldn't get file system information on /disktest\_c0t0d0s0, statvfs() system call failure error: No such file or directory.

Este error se genera cuando SunVTS espera utilizar los nombres de los puntos de montaje predefinidos (/disktest\_c*n*t*n*d*n*s*n*) que se crean cuando BYPASS FS PROBE está definida con el valor 0 (cero), pero estos puntos de montaje dejan de existir cuando BYPASS\_FS\_PROBE no tiene el valor 0 (cero).

Solución alternativa: Cree dos archivos de opciones distintos para los dos posibles estados de la variable de entorno BYPASS\_FS\_PROBE.

## Soporte de la reasignación de la configuración física

La función de reasignación física sólo se admite en sistemas que soportan el programa configd. Este programa sólo admite máquinas Ultra Enterprise y debe instalarse en el directorio predeterminado de la instalación básica.

Para ver la reasignación física, haga clic en el botón correspondiente de la interfaz de SunVTS. Al hacerlo, se efectúa una reasignación de todos los dispositivos que pueden someterse a pruebas y de las configuraciones de las pruebas. No se recomienda el cambio de las vistas lógica y física durante las sesiones de prueba porque provoca la restauración del estado del sistema y las pruebas anteriores.

## La interfaz de usuario de SunVTS desaparece (4122829)

En algunos casos, la interfaz de usuario de SunVTS desaparece durante la sesión de pruebas de SunVTS. El núcleo de SunVTS permanece activo y la sesión de pruebas puede seguir ejecutándose.

Solución alternativa: Reinicie la interfaz de usuario de SunVTS.

Ejemplo (inicio de la interfaz *CDE* de SunVTS):

# **/opt/SUNWvts/bin/vtsui**

## Algunos dispositivos no aparecen en el mapa físico (4228489)

Determinados dispositivos que pueden verse en el mapa lógico, no aparecen en el mapa físico y, por tanto, no se pueden seleccionar para las pruebas.

Solución alternativa: Seleccione el mapa lógico para efectuar las pruebas de esos dispositivos.

## Las pruebas enatest y socaltest no pueden ejecutarse a la vez (4065417)

Cuando la prueba enatest de SunVTS se ejecuta a la vez que socaltest, es posible que enatest falle.

Cuestiones pendientes **15**

## Error grave de socaltest: Failed ioctl FCIO DIAG XRAM (4065420)

Cuando la prueba socaltest de SunVTS se ejecuta junto con disktest, es posible que socaltest falle.

Solución alternativa: No seleccione socaltest cuando a la vez que disktest y viceversa.

## socaltest puede fallar si el sistema está sobrecargado (4213518)

Si se ejecuta socaltest cuando el sistema está excesivamente cargado, pueden producirse limitaciones de recursos que provoquen el fallo de la prueba.

Solución alternativa: No ejecute socaltest con un número elevado de copias y elementos simultáneos.

# Problemas conocidos en ShowMe TV 1.3

### Software

ShowMe TV $^{\text{\tiny{\textsf{TM}}}}$  1.3 incluye soporte para la reproducción de películas MPEG2. Este soporte se suprimió para SunMedia Center en ShowMe TV 1.3. Por otra parte, ShowMe TV 1.3 contiene algunos defectos conocidos, algunos de los cuales se mencionan a continuación:

- Existen algunos problemas de poca importancia al reproducir archivos MPEG1/2: el zoom no funciona en algunas memorias intermedias de fotogramas, el indicador de posición no es suficientemente preciso y la función de retroceso fotograma a fotograma no funciona.
- $\blacksquare$  No puede alternarse entre flujos CIF y QCIF H.261 (esto es, tramas de resolución normal o de 356x288, y tramas de baja resolución o de 176x144) en sistemas que no sean Ultra.
- La mezcla de caracteres asiáticos y ASCII en una misma línea de texto puede confundir a las funciones de entrada/salida en ShowMe TV. En concreto, si un usuario establece una transmisión en la que el nombre de transmisión o el nombre del sistema principal contiene caracteres asiáticos, es probable que no funcione

correctamente el almacenamiento ni la recuperación de estos parámetros del archivo de configuración .showmetv-programs-<nombresistema>.

 Los botones y menús del Receptor contienen texto incorrecto en versiones distintas de la inglesa (ID de error 4210702).

# Cuestiones relativas a PCMCIA

Se han registrado los errores siguientes con respecto a PCMCIA:

## Si el módulo PC ATA, pcata, se descarga con modunload, parecerá que el sistema se ha bloqueado (4096137)

Descripción: Si existe una tarjeta PCMCIA de E/S en una ranura a la que se ha accedido y se descarga el controlador de la tarjeta (como sucede durante modunload -i 0 al concluir un arranque multiusuario), parece que el sistema se ha bloqueado. A veces, se soluciona el problema extrayendo la tarjeta.

Solución alternativa: ninguna

## El controlador PCMCIA, pcic nexus, no admite tarjetas PC Card de 3,3 Voltios (4098998)

Descripción: El controlador PCMCIA, pcic nexus no soporta 3,3 V en los dispositivos. Las tarjetas a 3,3V y 3,3V/5V no funcionan correctamente (parece que el sistema queda bloqueado).

Solución alternativa: Ninguna

## El controlador de disco PC ATA, pcata, bloquea el sistema y produce una pérdida de memoria (4106401)

Descripción: La mayoría de los intentos de introducir/extraer y utilizar tarjetas PCMCIA hacen que el sistema se detenga o se bloquee. Si no sucede eso, pueden

Cuestiones pendientes **17**

producirse pérdidas de memoria o situaciones en las que otros módulos no se carguen.

Solución alternativa: Ninguna

## Al arrancar el entorno operativo Solaris 7 8/99 con núcleo a 64 bits, puede no crearse el dispositivo /dev/term/pc0 de controlador de tarjeta serie para PC (4162969)

Descripción: Al arrancar el entorno operativo Solaris 7 8/99 con un núcleo a 64 bits, puede que no se consiga crear el nodo de dispositivo de hardware /dev/term/pc0 para dispositivo serie de tarjeta para PC.

Solución alternativa: Arranque primero el sistema con el núcleo a 32 bits y vuélvalo a arrancar con núcleo a 64 bits.

## El controlador PC ATA, pcata, hace fallar el núcleo a 64 bits (4174177)

Descripción: La introducción de la tarjeta para PC después de iniciar el sistema hace fallar al sistema Solaris a 64 bits. Si se arranca Solaris a 32 bits y se accede a la tarjeta el sistema no. El controlador PC ATA no es un controlador a 64 bits.

Solución alternativa: Ninguna

# Cuestiones relativas al Visualizador de archivos de PC

Instalación en el directorio /opt

La *Solaris 7 8/99: Guía de plataformas de hardware de Sun* proporciona instrucciones de instalación que pueden indicar que es posible la instalación del visualizador de archivos de PC en un directorio distinto al directorio raíz. El visualizador de archivos *debe* estar instalado en el directorio predeterminado (/opt).

## Errores conocidos

- La imagen de fondo no se muestra en documentos PowerPoint97 (4159447).
- No pueden mostrarse fuentes no estándar en PowerPoint97 (4159448).
- La gráfica/tabla Excel no se muestra en el documento PowerPoint97 (4159449).
- No puede mostrarse la fuente escalada, el texto en color, y texto en cursiva subrayado en PowerPoint97 (4159450, 4159451, 4159452).
- La copia y el pegado de ciertos archivos en un editor de textos produce \* (asteriscos) en lugar de texto (4165089).
- La búsqueda no funciona para multibyte (tch, ko) en el visualizador de archivos de PC (4151774).
- La cadena errónea se invierte en la búsqueda en el visualizador de archivos de PC en la localización en japonés (4171815).
- No pueden mostrarse TCH de Word95 guardados en formatos Word97 o PowerPoint97 en localización zh.TW.BIG5 (4150413).

# Notas sobre la versión de Sun Remote System Control (RSC)

## Novedades de esta versión

Esta versión de Sun Remote System Control (RSC) corrige algunos problemas de la versión anterior e incluye una nueva variable de entorno, tpe\_link\_test. En esta versión se ha agregado también la dirección Internet del dispositivo RSC a los mensajes de correo electrónico y de buscapersonas.

Si tiene instalada una versión anterior de Remote System Control, haga una copia de la configuración existente antes de instalar la nueva versión. Para ello, siga las instrucciones indicadas en el Capítulo 2 de la Guía del usuario de RSC. Después de la instalación, restaure la copia de seguridad al ejecutar el archivo de comandos de configuración de RSC.

Cuando la variable tpe link test está definida con true, el valor predeterminado, permite efectuar pruebas de estado del enlace 10BASE-T Ethernet. Si utiliza RSC en un concentrador que no admite pruebas de estado de este enlace o que las tiene desactivadas, defina esta variable con el valor false. Los cambios de la variable entran en efecto al restaurar RSC. La variable tpe\_link\_test se comporta de forma similar a la variable de entorno de OBP denominada "tpe-link-test?", que se encuentra disponible en algunas plataformas SPARC.

Cuestiones pendientes **19**

RSC tiene que tener el mismo valor que el concentrador local para la activación o desactivación de las pruebas de estado del enlace Ethernet. Si este valor no coincide, es probable que no pueda efectuarse la comunicación.

A continuación figuran los errores que se han corregido desde la versión de noviembre del 98:

- 4172574: La interfaz de línea de comandos indicaba un fallo en la alimentación de CC cuando se apagaba el sistema principal.
- 4152840: Los comandos del shell de RSC no solicitaban confirmación antes de restaurar el sistema.
- 4170986: El cuadro de diálogo "Definir fecha y hora de RSC" mostraba 0:00:00 cuando la hora cambiaba a mediodía o medianoche. Este formato de fecha no es válido.
- 4173022: La secuencia de escape para salir de la consola de RSC no funcionaba si la variable escape char estaba definida con "^?".
- 4175561: Cuando se redireccionaba la consola a RSC, una operación de copia y pegado de más de 336 caracteres en la ventana conectada a RSC provocaba el bloqueo de la consola. Era preciso restaurar RSC para volverla a poner en funcionamiento.

## Configuraciones de hardware y software admitidas para RSC

#### Servidor admitido:

Únicamente el servidor Sun Enterprise $\frac{1}{M}$  250 con entorno operativo Solaris  $7^{^{\mathrm{M}}}$  o Solaris 2.6 5/98.

La PROM flash del Sun Enterprise 250 debe actualizarse con la versión 3.7.7 o una versión posterior antes de instalar el software de RSC, de lo contrario, es posible que el servidor y RSC no funcionen correctamente. Si precisa información sobre la actualización y la imagen que debe descargar, consulte la página web del Sun Enterprise 250 en la dirección http://sunsolve2.Sun.COM/sunsolve/E250/flash.html. Si instala RSC desde el Sun Enterprise 250 Supplement CD, puede actualizar la PROM flash como parte del proceso de instalación.

#### Clientes admitidos para la interfaz gráfica de usuario:

Es preciso instalar el software JDK versión 1.1.6 de Sun, o una versión posterior compatible para poder instalar la interfaz gráfica de usuario en sistemas con entorno operativo Solaris. Este software se incluye en el entorno operativo Solaris 7 básico y en el Sun Enterprise 250 Supplement CD.

Clientes admitidos para la interfaz de línea de comandos:

- Terminales de caracteres ASCII
- Sistemas con software de emulación de terminales ASCII
- Sistemas con software de cliente telnet

#### Soporte de Ethernet:

RSC está diseñado para funcionar en redes 10BASE-T y, por tanto, el puerto Ethernet de RSC debe conectarse a un concentrador que funcione a 10-Mbps. Si RSC no responde a una petición Ethernet, lo primero que debe comprobarse es si la conexión se ha establecido con un concentrador 10BASE-T.

#### Fuente de alimentación ininterrumpida (UPS):

Para probar la aplicación se ha utilizado una American Power Conversion SmartUPS 1000 con software PowerChute plus 4.2.2.

#### Soporte de servicios buscapersonas:

Para que RSC pueda enviar mensajes a buscapersonas, el servicio contratado debe utilizar el protocolo TAP. En general, todos los servicios buscapersonas de América y Europa son conformes con TAP, pero no es necesariamente así en países de otros continentes.

## Comprobación del servicio buscapersonas en RSC

Debido a la cantidad de variables asociadas a los buscapersonas, Sun recomienda la comprobación del mecanismo de envío de mensajes a este servicio en RSC para verificar que las opciones de configuración están correctamente definidas.

La forma más sencilla de comprobar si todos los componentes asociados al envío de mensajes a buscapersonas funcionan adecuadamente es utilizar el comando "rscadm send\_event -c", que puede ejecutarse desde un shell de UNIX y genera un mensaje de alerta de RSC. Si la variable page\_enabled de RSC está definida con el valor true, este comando enviará un mensaje a las cuentas de buscapersonas definidas en las variables de entorno page\_info1 y page\_info2

Si RSC no consigue enviar el aviso de alerta, aparece un mensaje similar al siguiente en el registro de eventos:

THU AUG 27 22:31:09 1998 sst4828: 00060006: "No se ha podido enviar el mensaje de alert

Si RSC envía correctamente el aviso, no se agrega ningún mensaje de error en el registro de eventos.

Cuestiones pendientes **21**

Los motivos por los que RSC puede fallar al enviar mensajes de alerta de buscapersonas son los siguientes:

- No ha conseguido comunicarse con el módem.
- No ha conseguido establecer contacto con el servicio buscapersonas definido en las variables page\_info1 o page\_info2.
- Se ha producido un error mientras RSC se comunicaba con el servidor TAP del servicio buscapersonas.

Cuando falle el envío de la notificación, compruebe si:

- 1. Los interruptores dip del módem y las variables de configuración del software están bien definidos.
- 2. Todas las variables de buscapersonas de RSC (page\_info1 y 2, page\_init1 y 2, y page\_baud1 y 2) están correctamente definidas y coinciden con las del servicio buscapersonas.
- 3. El servicio buscapersonas admite el protocolo TAP. Verifique con este servicio si el número de teléfono y los parámetros de configuración del módem son los correctos.
- 4. La conexión manual con el servicio buscapersonas funciona correctamente. Consulte la sección "Detección de problemas con el módem" en el Apéndice B de la *Guía del usuario de RSC* para obtener más información sobre la forma de establecer conexión manual con un servicio buscapersonas TAP.

#### Solución de problemas

En algunos casos, puede ser aconsejable ampliar el periodo de pausa para permitir al módem detectar el tono de marcación de la línea telefónica. En la mayoría de los modems esto se consigue incrementando el valor en el registro S8. Consulte la documentación del módem para obtener más información al respecto.

## Problemas conocidos

- 1. 4151918: Las pruebas de SunVTS no aportan suficiente información sobre el fallo.
- 2. 4171924: En ocasiones, la interfaz gráfica de usuario de RSC notifica condiciones de excepción no válidas al salir de la aplicación o del sistema.
- 3. 4168266: El uso excesivo de los comandos del shell de tcsh de UNIX en una sesión de consola de RSC puede impedir que RSC responda a las peticiones. La interrupción del shell de tcsh restablece el funcionamiento normal de RSC.
- 4. 4167862: Cuando el valor de "index -n" especificado es superior al número de líneas contenidas en la memoria intermedia del registro histórico, se notifica un error del registro.
- 5. 4171929: En ocasiones, RSC informa incorrectamente sobre el fallo del ventilador después de un apagado debido a la temperatura.
- 6. 4145761: Es preciso restaurar RSC cuando se efectúan cambios en la variable serial\_hw\_handshake (valor "Activar intercambio de señalización de hardware" en la interfaz gráfica) para que éstos tengan efecto. La restauración no debería ser necesaria.
- 7. 4167651: Los valores de configuración predeterminados en RSC para los buscapersonas no coinciden con los valores de configuración del módem sugeridos en la documentación.
- 8. 4171431: La salida del registro de eventos de la interfaz gráfica difiere de la salida del registro histórico (loghistory) de la interfaz de línea de comandos.
- 9. 4170988: El botón Anterior de la interfaz gráfica de RSC en la primera ventana de Ayuda no hace retroceder a la pantalla anterior.
- 10. 4172337: Es preciso mejorar el mensaje de error que aparece al intentar establecer la tercera conexión telnet o la quinta sesión de usuario.
- 11. 4162419: En el entorno operativo Windows, la interfaz gráfica de RSC queda en el fondo cuando se cancela una operación tras un mensaje de error.
- 12. 4158400: Cuando se abre el archivo de Ayuda de RSC, aparece el mensaje "[Loaded DTD html32 in 142ms]".
- 13. 4151674: En ocasiones, al hacer clic en la opción "Definir fecha y hora de RSC" aparece una imagen duplicada de esa misma opción justo encima de la lista de opciones y debajo del título "RSC para <nombresistema>".
- 14. 4159618: Una petición de restauración de la interfaz gráfica de usuario y el evento de restauración resultante se anotan en orden incorrecto en el registro de eventos de RSC.
- 15. 4159562: La conexión telnet se restaura de forma intermitente al tratar de establecer conexión con la consola de RSC desde la interfaz gráfica de usuario.
- 16. 4159564: Java Runtime Environment (JRE) puede pararse en Windows 95 al modificar una cuenta de usuario de RSC.
- 17. 4172331: En la configuración del puerto serie de la interfaz gráfica de usuario de RSC, hay un error de escritura en el mensaje correspondiente al error La dirección IP no es válida (versión inglesa de RSC).
- 18. 4159135: La interfaz gráfica de RSC no tiene ninguna opción que muestre la información devuelta por el comando shownetwork de la interfaz de línea de comandos.
- 19. 4157854: En ocasiones, cuando un termistor muestra un mensaje en la ventana Estado del entorno y se renueva la pantalla, el mensaje hace referencia a un termistor incorrecto. El problema se corrige volviendo a renovar la pantalla.
- 20. 4216814: Al presionar Return en la pantalla de entrada al sistema de la interfaz gráfica, no se activa el campo siguiente (foco de entrada) para la introducción de datos.

Cuestiones pendientes **23**

# Notas sobre derechos de propiedad intelectual

Es posible que la información sobre derechos de propiedad intelectual que figura a continuación no se haya incluido los documentos apropiados.

## Notas sobre SunForum 2.0:

- 1. Copyright Data Connection Limited 1999. Data Connection® is a registered trademark of Data Connection Limited in the US and other countries.
- 2. Copyright Teles Ag 1999.

## Notas sobre ShowMe TV 1.3:

### Copyright® 1993-1994 The Regents of the University of California. All rights reserved. Tous droits réservés.

Redistribution and use in source and binary forms, with or without modification, are permitted provided that the following conditions are met:

- 1. Redistributions of source code must retain the above copyright notice, this list of conditions and the following disclaimer.
- 2. Redistributions in binary form must reproduce the above copyright notice, this list of conditions and the following disclaimer in the documentation and/or other materials provided with the distribution.
- 3. All advertising materials mentioning features or use of this software must display the following acknowledgement: This product includes software developed by the University of California, Berkeley and the Network Research Group at Lawrence Berkeley Laboratory.
- 4. Neither the name of the University nor of the Laboratory may be used to endorse or promote products derived from this software without specific prior written permission.

### Copyright 1990-1993 GROUPE BULL

Permission to use, copy, modify, and distribute this software and its documentation for any purpose and without fee is hereby granted, provided that the above copyright notice appear in all copies and that both that copyright notice and this permission notice appear in supporting documentation, and that the name of GROUPE BULL not be used in advertising or publicity pertaining to distribution of the software without specific, written prior permission. GROUPE BULL makes no

representations about the suitability of this software for any purpose. It is provided "as is" without express or implied warranty.

GROUPE BULL disclaims all warranties with regard to this software, including all implied warranties of merchantability and fitness, in no event shall GROUPE BULL be liable for any special, indirect or consequential damages or any damages whatsoever resulting from loss of use, data or profits, whether in an action, arising out of or in connection with the use or performance of this software.

#### Copyright 1992 by Stichting Mathematisch Centrum, Amsterdam, The Netherlands

All Rights Reserved. Tous droits réservés.

Permission to use, copy, modify and distribute this software and its documentation for any purpose and without fee is hereby granted, provided that the above copyright notice appear in all copies and that both that copyright notice and this permission notice appear in supporting documentation, and that the names of Stichting Mathematisch Centrum or CWI not be used in advertising or publicity pertaining to distribution of the software without specific, written prior permission.

STICHTING MATHEMATISCH CENTRUM DISCLAIMS ALL WARRANTIES WITH REGARD TO THIS SOFTWARE, INCLUDING ALL IMPLIED WARRANTIES OR MERCHANTABILITY AND FITNESS, IN NO EVENT SHALL STICHTING MATHEMATISCH CENTRUM BE LIABLE FOR ANY SPECIAL, INDIRECT OR CONSEQUENTIAL DAMAGES OR ANY DAMAGES WHATSOEVER RESULTING FROM LOSS OF USE, DATA OR PROFITS, WHETHER IN AN ACTION OF CONTRACT, NEGLIGENCE OR OTHER TORTIOUS ACTION, ARISING OUT OF IR IN CONNECTION WITH THE USE OF PERFORMANCE OF THIS SOFTWARE.

OpenGL is a trademark of Silicon Graphics.

## Notas sobre Netscape Communicator:

Copyright 1999, Netscape Communications Corporation. All Rights Reserved. Tous droits réservés.

## Notas sobre el SSP de Sun Enterprise 10000 105684-04, 106281-01 y 106282-01:

This software is copyrighted by the Regents of the University of California, Sun Microsystems, Inc., and other parties. The following terms apply to all files associated with the software unless explicitly disclaimed in individual files.

Cuestiones pendientes **25**

The authors hereby grant permission to use, copy, modify, distribute, and license this software and its documentation for any purpose, provided that existing copyright notices are retained in all copies and that this notice is included verbatim in any distributions. No written agreement, license, or royalty fee is required for any of the authorized uses.

Modifications to this software may be copyrighted by their authors and need not follow the licensing terms described here, provided that the new terms are clearly indicated on the first page of each file where they apply.

IN NO EVENT SHALL THE AUTHORS OR DISTRIBUTORS BE LIABLE TO ANY PARTY FOR DIRECT, INDIRECT, SPECIAL, INCIDENTAL, OR CONSEQUENTIAL DAMAGES ARISING OUT OF THE USE OF THIS SOFTWARE, ITS DOCUMENTATION, OR ANY DERIVATIVES THEREOF, EVEN IF THE AUTHORS HAVE BEEN ADVISED OF THE POSSIBILITY OF SUCH DAMAGE.

THE AUTHORS AND DISTRIBUTORS SPECIFICALLY DISCLAIM ANY WARRANTIES,INCLUDING, BUT NOT LIMITED TO, THE IMPLIED WARRANTIES OF MERCHANTABILITY, FITNESS FOR A PARTICULAR PURPOSE, AND NON-INFRINGEMENT. THIS SOFTWARE IS PROVIDED ON AN "AS IS" BASIS, AND THE AUTHORS AND DISTRIBUTORS HAVE NO OBLIGATION TO PROVIDE MAINTENANCE, SUPPORT, UPDATES, ENHANCEMENTS, OR MODIFICATIONS.

RESTRICTED RIGHTS: Use, duplication or disclosure by the government is subject to the restrictions as set forth in subparagraph (c) (1) (ii) of the Rights in Technical Data and Computer Software Clause as DFARS252.227-7013 and FAR 52.227-19.

# Errores de la documentación

Se han detectado los siguientes errores en diversos documentos.

## *Platform Notes: The hme SunFastEthernet Device Driver Guide*

El documento *Platform Notes: The hme SunFastEthernet Device Driver Guide* indica un valor predeterminado incorrecto para el parámetro adv\_10fdx\_cap. El valor correcto de este parámetro es 1 para 10Mbit/seg con funciones Full-Duplex.Consulte el error con el ID 4217150 para obtener más información.

# SunForum, ID de error 4234195

En la sección Helpful information de la instalación de WebStart, no funciona un enlace con el archivo html de SunForum<sup>™</sup>. Este problema puede detectarse en las versiones alemana, francesa, italiana, española y sueca para la configuración de escritorio.

Si el enlace funciona correctamente, aparecerá la información siguiente:

SunForum 2.0:

SunForum es un conjunto de herramientas de colaboración basadas en la norma T.120 de la ITU (International Telecommunications Union). Consta de un programa para compartir aplicaciones, una aplicación de pizarra compartida, una utilidad de transferencia de archivos y una utilidad para establecer conversaciones en red (chats).

Requisitos para SunForum 2.0:

Es necesario reservar cerca de 11 MB de espacio en disco para este producto.

# Procesador de servicios del sistema (SSP)

Esta sección contiene las últimas novedades en relación con la versión 3.1.1 del procesador de servicios del sistema (SSP).

### Errores conocidos

Esta sección contiene los errores conocidos en relación con SSP 3.1.1, que se suman a los errores descritos en el documento *Sun Enterprise 10000 SSP 3.1.1 Installation and Release Notes* publicado con la versión para Web de SSP 3.1.1.

### 4251250 - el archivo de comandos ssp\_upgrade no gestiona los errores de pkgadd de manera adecuada

El archivo de comandos ssp\_upgrade no gestiona los errores de pkgadd(1M) de una forma correcta. No se interrumpe cuando falla pkgadd(1M) y muestra un error que puede pasarse por alto con facilidad. Es más probable que se produzca esta condición cuando el SSP no tiene suficiente espacio de disco.

Cuestiones pendientes **27**

Solución alternativa: Asegúrese de que hay suficiente espacio de disco en el SSP antes de actualizar o instalar SSP 3.1.1. El tamaño total de los paquetes del SSP es de 38,17 aproximadamente y la mayoría de sus archivos se instalan en el directorio /opt.

#### 4249098 - los procedimientos posteriores a la instalación de SUNWsspue generan permisos incorrectos sobre dtwmrc

El archivo de comandos posterior a la instalación de SUNWsspue sobreescribe el archivo dtwmrc, lo que provoca que el propietario del archivo sea root:other en lugar de ssp:staff.

Solución alternativa: Si no cambia este archivo, no necesita realizar ninguna acción, pero, si cambia el archivo dtwmrc, debe entrar en el SSP como superusuario y cambiar el propietario y el grupo del archivo dtwmrc a ssp:staff, a menos que edite este archivo mientras se encuentra conectado como superusuario.

## Errores corregidos

Esta sección contiene una lista de errores corregidos, que deben sumarse a los que se describen en el documento *Sun Enterprise 10000 SSP 3.1.1 Installation and Release Notes* publicado con la versión para Web de SSP 3.1.1.

4250101: la desactivación de las placas del sistema en los dominios de OBP provoca paradas en otros dominios

## Modificaciones de software

Esta sección contiene una lista de modificaciones de software para SSP 3.1.1.

### ID de modificación 108080-01

La modificación 108080-01, que no se encontraba disponible en el momento de la publicación de este documento, es la primera versión de la modificación que corrige el error 4250101. Puede obtenerla en la dirección de Internet http://www.sunsolve.com.

## Errores de la documentación

Esta sección contiene cuestiones generales relativas a la documentación de SSP 3.1.1, que deben sumarse a las descritas en el documento *Sun Enterprise 10000 SSP 3.1.1 Installation and Release Notes* publicado con la versión para Web de SSP 3.1.1.

#### Impresión del SSP 3.1.1 User Guide and Reference Manual

Los archivos PostScript® están incluidos en la versión para Web del software SSP 3.1.1, pero no en el CD suplementario.

# Solaris Web Start y el CD suplementario

La información de versión del producto es incorrecta en algunos archivos de ayuda de Web Start y de ayuda contextual dentro de las configuraciones de escritorio de la versión en coreano así como en las versiones en chino tradicional y simplificado.

En particular, la información de versión es incorrecta en los archivos de ayuda de los siguientes productos: AnswerBook, ShowMe TV, Sun VTS y Visualizador de archivos de PC.

Igualmente, los archivos de ayuda del Iniciador de archivos de PC contienen información de versión incorrecta en las versiones europeas de las configuraciones de servidor y de escritorio:En particular, en la configuración de escritorio, la información de versión del Iniciador de archivos de PC es incorrecta en las versiones española, francesa, italiana, sueca y alemana.

En la configuración de servidor, la información de versión del Iniciador de archivos de PC es incorrecta en la versión alemana.

Solución alternativa: La etiqueta del CD posee la información de versión correcta.

Cuestiones pendientes **29**

# Notas sobre la versión relativas al Sun Enterprise 10000

# Sun Enterprise 10000

En esta sección se tratan cuestiones generales, errores conocidos, modificaciones y notas sobre la versión de Solaris 7 8/99 en relación con el Sun™ Enterprise TM 10000.

## Cuestiones generales

Solaris 7 8/99 incluye soporte para Alternate Pathing (AP) 2.2 y Reconfiguración dinámica (DR). Redes interdominio (IDN) no tiene soporte en esta versión. No se admiten las actualizaciones de Solaris 2.3 o Solaris 2.4 a Solaris 7.

Antes de efectuar los procedimientos de primera instalación o de actualización, es preciso instalar las modificaciones de software del SSP descritas en "Solaris 7 8/99 y el SSP" en la página 33, a menos que se haya actualizado el entorno operativo del SSP a la versión SSP 3.1.1.

### Solaris 7 8/99 y los tamaños de las particiones del disco de arranque

Si está actualizando de Solaris 2.6 a Solaris 7 8/99 y ha empleado la disposición de particiones que se sugiere en la *Solaris 2.6: Guía de plataformas de hardware de SMCC,* es posible que las particiones no sean suficientemente grandes para la actualización. Por ejemplo, la partición /usr debe tener al menos 653 Mb. Si /usr

**31**

tiene un tamaño inferior al necesario para llevar a cabo la actualización, suninstall emplea el modo Dynamic Space Reallocation (DSR) para volver a asignar el espacio de las particiones de disco.

El DSR puede calcular una disposición de partición que no resulte aceptable en ciertos sistemas. Por ejemplo, puede seleccionar particiones que para DSR aparezcan sin utilizar (particiones distintas de UFS que contengan datos sin procesar u otros tipos de sistemas de archivo). Si DSR selecciona una partición que está siendo utilizada, puede producirse pérdida de datos, por lo que conviene conocer el estado actual de las particiones que DSR va a utilizar antes de permitirle continuar con la reasignación de las particiones de disco.

Una vez que DSR muestra una disposición aceptable y se decide continuar con la reasignación, el modo ajusta los sistemas de archivo implicados, y la actualización prosigue. No obstante, si no puede limitarse la asignación de forma que responda a las necesidades, es posible que deban volverse a establecer las particiones del dispositivo de arranque de forma manual, o bien que se tenga que aplicar una instalación desde el principio.

#### Solaris 7 8/99 y las variables de controladores

En Solaris 7 8/99, es necesario activar los controladores soc y pln en /etc/system antes de intentar desconectar una placa del sistema asociada a esos controladores. Para activarlos, utilice la siguiente sintaxis:

set pln:pln\_enable\_detach\_suspend=1 set soc:soc\_enable\_detach\_suspend=1

#### Modo operativo

En el Enterprise 10000, es posible comprobar si un dominio se ejecuta en modo de 32 bits o de 64 bits utilizando el siguiente comando:

*nombre\_dominio*# **isainfo -k** sparcv9

El valor resultante, sparcv9, indica que el domino se está ejecutando en modo de 64 bits. Cualquier otro valor indica que el modo operativo es de 32 bits.

Puede utilizarse otro comando, isalist, para verificar el modo operativo, pero el valor resultante, sparcv9+vis, difiere del que devuelve el comando isainfo -k. Ambos valores son equivalentes, en los dos casos indican que el dominio se ejecuta en modo de 64 bits.

#### Solaris 7 8/99 y el SSP

Para obtener más información sobre errores y modificaciones de software del SSP, consulte "Procesador de servicios del sistema (SSP)" en la página 27.

SSP 3.1 es la primera versión del SSP que incluye soporte para Solaris 7 8/99. Si está instalando Solaris 7 8/99 en un dominio, o bien actualizando el entorno operativo Solaris actual de un dominio, es preciso tener SSP 3.1 o SSP 3.1.1 instalado en el SSP, ya que SSP 3.0 no admite Solaris 7 8/99. Asimismo, antes de llevar a cabo la actualización a Solaris 7 8/99 en un dominio Enterprise 10000, el SSP debe tener instalada la modificación 105684-04, a menos que se haya actualizado el entorno operativo del SSP a la versión SSP 3.1.1. Las modificaciones siguientes pueden encontrarse en la dirección http://www.sunsolve.com.

Si las páginas de SunSolver contuvieran versiones posteriores de las modificaciones incluidas en esta sección, utilice esas modificaciones en lugar de los números de modificación que se indican en estas instrucciones.

#### *ID de modificación 105684-04*

Descripción: OBP/download\_helper needs to support 2.7

ID de errores que se corrigen con esta modificación: 4078459 4083870 4084325 4097230 4102171 4118746 4137422 4146592

#### *ID de modificación 106281-01*

Descripción: SSP 3.1 sys\_id -m doesn't work in year 2000 or after (Y2K bug)

ID de errores que se corrigen con esta modificación: 4105569

#### *ID de modificación 106282-01*

Descripción: SSP 3.1 Hostview suppresses trap messages after 1999 ID de errores que se corrigen con esta modificación: 4108443

#### SunFDDI

El servidor Sun Enterprise 10000 no admite Sun $\mathrm{FDDI}^\mathbb{M}$ .

Notas sobre la versión relativas al Sun Enterprise 10000 **33**

### SunATM 4.0 Update 1

El servidor Sun Enterprise 10000 no admite SunATM $^{\scriptscriptstyle \text{TM}}$  4.0 Update 1.

### Errores conocidos

Esta sección contiene los errores conocidos en la versión de DR para Solaris 7 8/99.

4231845: no se puede desconectar la placa del sistema si se está ejecutando el daemon in.rarpd y se encuentra presente /rplboot

En Solaris 7 8/99, los controladores qec y qe no son compatibles con DR o AP 2.2. Solución alternativa: Ninguna

## Errores corregidos

Esta sección contiene la lista de errores que se han corregido. No se incluyen los errores de menor importancia. Cada entrada incluye un ID de error de 7 dígitos asignado por Sun para facilitar su búsqueda y una línea de descripción del error.

4110199: Implementación de /etc/init.d/cvc, discrepancias con paquete.

## Errores de la documentación

Esta sección contiene los errores de documentación relativos al entorno operativo Solaris en el servidor Sun Enterprise 10000.

#### Variables de OBP

Antes de ejecutar el comando boot net desde el indicador de OBP (ok), es preciso verificar que la variable local-mac-address? está definida con el valor *false*, que es el predeterminado. Si el valor de esta variable es *true*, verifique que se trata del valor adecuado para la configuración local.

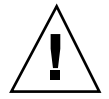

**Precaución -** Si local-mac-address? está definida con true, puede provocar que el dominio no arranque correctamente en la red.

Para ver los valores de las variables de OBP, puede utilizar el comando siguiente en el indicador de OBP de una ventana netcon(1M):

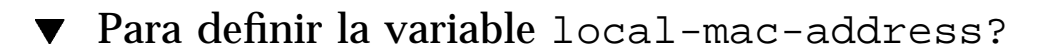

**1. Si la variable tiene el valor true, utilice el comando** setenv **para definirla con false.**

ok **setenv local-mac-address? false**

Notas sobre la versión relativas al Sun Enterprise 10000 **35**

# Cuestiones pendientes relativas a los sistemas Sun Enterprise 6*x*00, 5*x*00, 4*x*00 y 3*x*00

# AP en servidores Sun Enterprise

Esta sección contiene notas sobre la versión relativas a Alternate Pathing (AP) 2.2 en todos los servidores Sun Enterprise excepto el Sun Enterprise $^{\mathbb{M}}$  10000. Consulte "AP en el Sun Enterprise 10000" si precisa información sobre el servidor Sun Enterprise 10000.

AP 2.2 es la primera versión de AP que soporta Solaris 7 8/99.

AP permite definir y controlar rutas físicas alternativas para acceder a los dispositivos periféricos, lo que proporciona mayor disponibilidad y capacidad de recuperación frente a fallos del servidor. Si una ruta física a un dispositivo queda fuera de servicio, puede utilizarse la ruta alternativa. Para obtener más información, consulte la *Sun Enterprise Server Alternate Pathing 2.2 User's Guide* en el AnswerBook™ Solaris 7 8/99 on Sun Hardware Collection.

En el momento de la edición de este documento, AP 2.2 Beta no es compatible con<br>ninguna versión de Sun Enterprise Volume Manager™ (SEVM).

**37**

## Cuestiones relativas a la instalación

Si va a actualizar de Solaris 2.6 a Solaris 7 8/99 y tiene instalado el software de AP 2.1 y Solstice<sup>™</sup> DiskSuite<sup>™</sup> 4.0 o 4.1 (SDS) en el sistema, necesitará actualizar a AP 2.2 y SDS 4.2. Esta sección contiene una descripción general de todo el proceso, que requiere el uso de diversas secciones contenidas en distintas publicaciones. Deberá asegurarse, por tanto, de que dispone de los siguientes documentos antes de proceder a la actualización:

- *Suplemento de notas sobre la versión de Solaris 7 8/99 para hardware de Sun* (disponible en formato impreso en el kit de soporte de Solaris 7 8/99)
- *Solaris 7 8/99: Guía de plataformas de hardware de Sun* (disponible en formato impreso en el kit de soporte de Solaris 7 8/99 o en formato AnswerBook2 en el Sun Hardware Supplements CD)
- *Sun Enterprise Server Alternate Pathing User's Guide* (disponible en formato AnswerBook2 en el Sun Hardware Supplements CD del kit de soporte de Solaris 7 8/99)
- *Solstice DiskSuite 4.2 User's Guide* (disponible en formato AnswerBook2 a través de http://docs.sun.com o a través del kit de soporte de SDS)
- *Solstice DiskSuite 4.2 Installation and Product Notes* (disponible en formato AnswerBook2 a través de http://docs.sun.com o del kit de soporte de SDS)

**Precaución -** Es preciso seguir el orden aquí indicado para poder realizar la actualización correctamente.

En general, deberá llevar a cabo las tareas siguientes:

- Desconfigurar SDS 4.0 o 4.1.
- Desinstalar AP 2.0 o 2.1.
- Actualizar a Solaris 7 8/99.
- **Instalar AP 2.2.**
- Instalar y reconfigurar SDS 4.2.

También deberá efectuar algunas tareas específicas:

- 1. Leer "Actualización de AP" en el capítulo "Alternate Pathing 2.2 en los servidores Sun Enterprise 3x00, 4x00, 5x00 y 6x00" de la *Solaris 7 8/99: Guía de plataformas de hardware de Sun*.
- 2. Confirmar los metadispositivos AP que queden por confirmar (lea el Paso 1 de "Para actualizar a AP 2.2" en el capítulo "Alternate Pathing 2.2 en los servidores Sun Enterprise 3x00, 4x00, 5x00 y 6x00" de la *Solaris 7 8/99: Guía de plataformas de hardware de Sun*).
- 3. Desconfigurar SDS (lea los pasos del 1 al 8 del procedimiento "How to Convert to DiskSuite 4.2 on SPARC Systems Running DiskSuite 4.0 or 4.1" en *Solstice DiskSuite 4.2 Installation and Product Notes*).

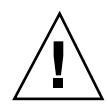

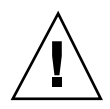

**Precaución -** No instale Solaris 7 8/99 en este momento.

- 4. Eliminar la configuración existente de AP (lea el Paso 3 en "Para actualizar a AP 2.2" en la *Solaris 7 8/99: Guía de plataformas de hardware de Sun*).
- 5. Actualizar a Solaris 7 8/99 (lea el Paso 4 de la sección "Para actualizar a AP 2.2" de la *Solaris 7 8/99: Guía de plataformas de hardware de Sun*).
- 6. Actualizar a AP 2.2 (lea el Paso 5 de "Para actualizar a AP 2.2" en la *Solaris 7 8/ 99: Guía de plataformas de hardware de Sun*).
- 7. Instale SDS 4.2 y restáurelo (lea el Paso 6 de "Para actualizar a AP 2.2" en la *Solaris 7 8/99: Guía de plataformas de hardware de Sun* y los pasos del 10 al 16 de "How to Convert to DiskSuite 4.2 on SPARC Systems Running DiskSuite 4.0 or 4.1" en el Capítulo 1 de *Solstice DiskSuite 4.2 Installation and Product Notes*).

## Cuestiones generales

Esta sección contiene algunas consideraciones generales relacionadas con la instalación de AP en servidores Sun Enterprise. Recomendamos su lectura antes de proceder a instalar o configurar AP.

### Dispositivos admitidos

El software AP en servidores Sun Enterprise admite el uso de los dispositivos siguientes:

- $\blacksquare$  AP reconoce las matrices SPARCstorage $^\mathbb{M}$  utilizando los puertos  $\text{pln},$  soc  $\text{y}$  ssd.
- $\blacksquare$  AP reconoce la Sun $^{\mathbb{M}}$  StorEdge $^{\mathbb{M}}$  A5000 utilizando los puertos  $\mathtt{sf}$ , soc y s $\mathtt{sd}.$
- SunFastEthernet<sup> $^{\text{TM}}$ </sup> 2.0 (hme)
- SunFDDI<sup>™</sup> 5.0 (nf) SAS (Single-Attach Station) y DAS (Dual-Attach Station)
- SCSI-2/Buffered Ethernet FSBE/S y DSBE/S (le)
- Quad Ethernet (qe)
- $\blacksquare$  Sun $\overset{\scriptscriptstyle{\text{TM}}}{\blacksquare}$  Quad FastEthernet  $\overset{\scriptscriptstyle{\text{TM}}}{\blacksquare}$  (qfe)
- Sun GigabitEthernet 2.0 (ge)

La tabla siguiente contiene los dispositivos de red admitidos en cada versión:

Cuestiones pendientes relativas a los sistemas Sun Enterprise 6*x*00, 5*x*00, 4*x*00 y 3*x*00 **39**

**TABLA 5–1** Dispositivos de red admitidos

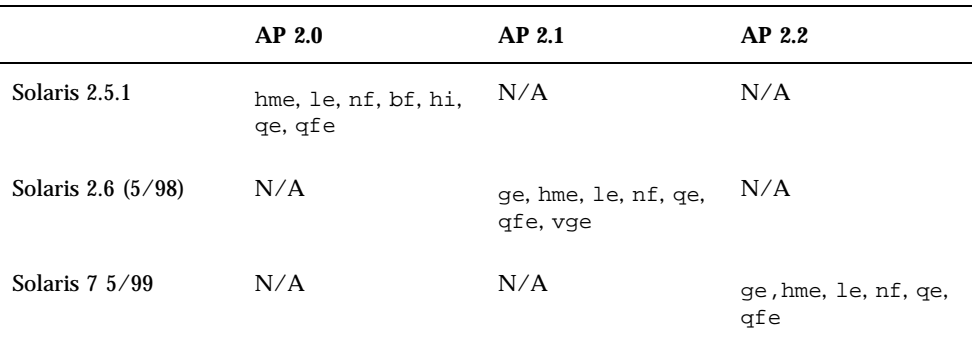

### Dispositivos SunFDDI y GigabitEthernet

Se han llevado a cabo pruebas de validación de AP 2.2 con SunFDDI (revisión 6.0) y GigabitEthernet (revisión 2.0). Si instala uno de estos dispositivos, utilice el número de revisión probado, a menos que exista una revisión posterior. Deberá instalar también todas las modificaciones de software disponibles para estos dispositivos. Consulte la página http://www.sunsolve.sun.com para obtener más información sobre estas modificaciones.

#### Sun StorEdge A3000

Sun StorEdge A3000 incluye funciones de recuperación frente a fallos similares a las proporcionadas por AP, por lo cual, AP no puede utilizarse con este producto. Consulte la documentación de Sun StorEdge A3000 para obtener más información sobre sus funciones de recuperación frente a fallos.

#### Sun StorEdge A5000

AP incluye soporte para Sun StorEdge A5000 en esta versión.

#### Sun StorEdge A7000

AP 2.2 no incluye soporte para Sun StorEdge A7000 en esta versión.

### Compatibilidad del software

La lista siguiente incluye las posibles combinaciones del software de AP y de Solaris que pueden instalarse en un servidor Sun Enterprise.

- Solaris 2.6  $5/98$  con AP 2.1 y DR
- Solaris 7 con AP 2.2 y DR
- Solaris  $7\frac{5}{99}$  con AP 2.2 y DR

## Errores corregidos

Esta sección contiene un resumen de los errores más importantes que se han corregido desde la versión 2.1 de AP (Solaris 2.6 5/98) y el ID de error asignado por Sun. La lista no incluye todos los errores corregidos.

4126743: La recuperación automática de AP tras el fallo de un disco se bloquea cuando se producen fallos simultáneos en varios grupos de rutas (este error se corrigió con el ID de error 4136249).

4126897: El dominio indica un error grave cuando no existe ninguna base de datos de AP ni entradas de metadispositivo en /etc/vfstab.

4136249: Las E/S a volúmenes RAID de SEVM se bloquean después de una recuperación automática de AP tras un fallo.

4141438: La interfaz mhme se bloquea si se hace un uso intensivo de la red.

4143514: FDDI con AP se bloquea si se hace un uso intensivo de la red.

4147674: AP provoca el bloqueo de ifconfig con mutex.

4153152: apconfig funciona como un usuario normal.

4161396: AP 2.x necesita tener capacidad para funcionar con GEM.

4163270: netstat no muestra recuentos de las metainterfaces de red de ap.

4166620: La ejecución de snoop con una metainterfaz de red de AP detiene el snooping después de conmutar.

4170818: Si se ejecuta la macro \$<callouts nadb o el comando "callout ts" de fm2, se verán miles de tiempos de espera excedidos de qenable en la tabla de llamadas de tiempo compartido.

4180055: El acceso a un metadisco de AP con una ruta alternativa activa que ha fallado provoca un error grave.

4180702: Los mensajes de swap.c no están internacionalizados.

4183581: apboot *disco* provoca el volcado del núcleo central cuando *disco* coincide con el disco de arranque actual.

4185154: La prueba de funcionamiento de AP con GigabitEthernet bajo presión se bloquea.

Cuestiones pendientes relativas a los sistemas Sun Enterprise 6*x*00, 5*x*00, 4*x*00 y 3*x*00 **41**

4188418: Es posible que Veritas [SEVM] no detecte un error del disco duro.

4195441: ap\_daemon de AP2.0 no se comunica con AP2.2.

4228731: Las interfaces de red que no existen no se marcan como desconectadas después de rearrancar.

# Reconfiguración dinámica en los sistemas Sun Enterprise 6*x*00, 5*x*00, 4*x*00 y 3*x*00

Estas notas proporcionan la información más recientes sobre la función de Reconfiguración dinámica (DR) en los sistemas Sun Enterprise™ 6*x*00, 5*x*00, 4*x*00 y 3*x*00 que ejecutan la versión 8/99 de la línea de productos Solaris<sup>™</sup> 7 de Sun Microsystems. Para obtener más información sobre la reconfiguración dinámica en servidores Sun Enterprise, consulte *Dynamic Reconfiguration User's Guide for Sun Enterprise 3x00/4x00/5x00/6x00 Systems*.

La versión 8/99 incluye soporte para placas de CPU/memoria en sistemas Sun Enterprise 6*x*00, 5*x*00, 4*x*00 y 3*x*00.

## Hardware admitido

Antes de empezar, compruebe si el sistema soporta la reconfiguración dinámica. Si observa el siguiente mensaje en la consola o en los registros de la consola, significa que el modelo del hardware es antiguo y no apto para la reconfiguración dinámica.

Hot Plug not supported in this system

Las placas de E/S admitidas figuran en la sección "Solaris 7 8/99" de la página Web:

http://sunsolve5.sun.com/sunsolve/Enterprise-dr/

En el presente no se admiten las placas de E/S de tipo 2 (gráficos), tipo 3 (PCI) y tipo 5 (gráficos y SOC+).

## Notas sobre el firmware

### Matrices de discos o unidades internas FC-AL

En las matrices de discos Sun StorEdge™ A5000 o los discos internos FC-AL del sistema Sun Enterprise 3500, la versión del firmware debe ser ST19171FC 0413 o posterior. Para obtener más información, consulte la sección "Solaris 7 8/99" de la página Web:

http://sunsolve5.sun.com/sunsolve/Enterprise-dr/

### Actualizaciones de la PROM para CPU y placas de E/S

Los usuarios de Solaris 7 8/99 que deseen utilizar la reconfiguración dinámica deben utilizar la versión 3.2.22, o una versión posterior, para la PROM de la CPU (ID de modificación del firmware 103346-xx). Este firmware se encuentra disponible en la Web. Consulte "Forma de obtener el firmware" en la página 44.

Las versiones antiguas de la PROM de la CPU pueden mostrar el siguiente mensaje durante el arranque:

Firmware does not support Dynamic Reconfiguration

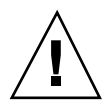

**Precaución -** La PROM 3.2.16 de la CPU y versiones anteriores no muestran este mensaje, aunque no admiten la reconfiguración dinámica de las placas de CPU/ memoria.

**1. Para ver la revisión utilizada de la PROM, introduzca** .version **y** banner **en el indicador** ok**. La pantalla será similar a la siguiente:**

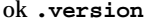

Slot 0 - I/O Type 1 FCODE 1.8.22 1999/*xx*/*xx* 19:26 iPOST 3.4.22 1999/*xx*/*xx* 19:31 Slot 1 - I/O Type 1 FCODE 1.8.22 1999/*xx*/*xx* 19:26 iPOST 3.4.22 1999/*xx*/*xx* 19:31 Slot 2 - CPU/Memory OBP 3.2.22 1999/*xx*/*xx* 19:27 POST 3.9.22 1999/*xx*/*xx* 19:31 Slot 3 - I/O Type 4 FCODE 1.8.22 1999/*xx*/*xx* 19:27 iPOST 3.4.22 1999/*xx*/*xx* 19:31 Slot 4 - CPU/Memory OBP 3.2.22 1999/*xx*/*xx* 19:27 POST 3.9.22 1999/*xx*/*xx* 19:31 Slot 5 - CPU/Memory OBP 3.2.22 1999/*xx*/*xx* 19:27 POST 3.9.22 1999/*xx*/*xx* 19:31 Slot 6 - CPU/Memory OBP 3.2.22 1999/*xx*/*xx* 19:27 POST 3.9.22 1999/*xx*/*xx* 19:31 Slot 7 - CPU/Memory OBP 3.2.22 1999/*xx*/*xx* 19:27 POST 3.9.22 1999/*xx*/*xx* 19:31

Cuestiones pendientes relativas a los sistemas Sun Enterprise 6*x*00, 5*x*00, 4*x*00 y 3*x*00 **43**

Slot 9 - CPU/Memory OBP 3.2.22 1999/*xx*/*xx* 19:27 POST 3.9.22 1999/*xx*/*xx* 19:31 Slot 11 - CPU/Memory OBP 3.2.22 1999/*xx*/*xx* 19:27 POST 3.9.22 1999/*xx*/*xx* 19:31 Slot 12 - CPU/Memory OBP 3.2.22 1999/*xx*/*xx* 19:27 POST 3.9.22 1999/*xx*/*xx* 19:31 Slot 14 - CPU/Memory OBP 3.2.22 1999/*xx*/*xx* 19:27 POST 3.9.22 1999/*xx*/*xx* 19:31 ok **banner** 16-slot Sun Enterprise E6500 OpenBoot 3.2.22, 4672 MB memory installed, Serial #xxxxxxxx. Ethernet address 8:0:xx:xx:xx:xx, Host ID: xxxxxxxx.

### Forma de obtener el firmware

Si precisa información para actualizar el firmware, consulte la sección "Solaris 7 8/ 99" en la página Web.

http://sunsolve5.sun.com/sunsolve/Enterprise-dr/

En esta página, encontrará información sobre la forma de:

- Descargar el firmware de PROM con soporte para DR
- Actualizar la PROM

Si no puede acceder a la Web, acuda a un proveedor de servicios de Sun para solicitar ayuda.

## Notas sobre el software

### Activación de la reconfiguración dinámica

Es necesario definir dos variables del archivo /etc/system para activar la reconfiguración dinámica, además de otra variable para habilitar la desinstalación de las placas de CPU/memoria.

- **1. Entre en el sistema como usuario root.**
- **2. Para activar la reconfiguración dinámica, abra el archivo** /etc/system **y agregue las líneas siguientes:**

**set pln:pln\_enable\_detach\_suspend=1 set soc:soc\_enable\_detach\_suspend=1**

**<sup>44</sup>** Solaris 7 8/99 ♦ Septiembre de 1999, Revisión A

**3. Para activar la supresión de una placa de CPU/memoria, agregue esta línea al archivo** /etc/system**:**

**set kernel\_cage\_enable=1**

Al definir esta variable, se activa la operación de desconfiguración de la memoria.

**4. Rearranque el sistema para que los cambios tengan efecto.**

#### Prueba de interrupción/reanudación

En sistemas de grandes dimensiones, el comando quiesce-test (cfgadm -x quiesce-test sysctrl0:slotnúmero) puede tardar cerca de un minuto en ejecutarse. Durante este tiempo, no se muestran mensajes si cfgadm no encuentra controladores incompatibles. Este comportamiento es normal.

#### Lista de placas desactivadas

Si una placa se encuentra en la lista de placas desactivadas, el intento de conectar esa placa puede generar un mensaje de error:

```
# cfgadm -c connect sysctrl0:slotnúmero
cfgadm: Hardware specific failure: connect failed: board is disabled: must override with [-f][-o enable-at
```
**1. Para eliminar la condición de desactivación, utilice la opción** -f **(force) o la opción de activación (**-o enable-at-boot**) con el comando** cfgadm**:**

```
# cfgadm -f -c connect sysctrl0:slotnúmero
```
# **cfgadm -o enable-at-boot -c connect sysctrl0:slot***número*

- **1. Para suprimir todas las placas de la lista de placas desactivadas, no defina ningún valor para la variable disabled-board-list con el comando del sistema:**
- # **eeprom disabled-board-list=**
- **1. Si se encuentra en el indicador de OpenBoot**TM **, utilice en su lugar este comando de OBP para suprimir todas las placas de la lista de placas desactivadas:**

```
OK set-default disabled-board-list
```
Cuestiones pendientes relativas a los sistemas Sun Enterprise 6*x*00, 5*x*00, 4*x*00 y 3*x*00 **45**

Para obtener más información sobre la configuración de disabled-board-list, consulte la sección "Specific NVRAM Variables" en el manual *Platform Notes: Sun Enterprise 3x00, 4x00, 5x00, and 6x00 Systems*, número de referencia 805-4454.

#### Lista de memorias desactivadas

Para obtener información sobre la configuración de la variable disabled-memory-list de OBP, consulte la sección "Specific NVRAM Variables" del manual *Platform Notes: Sun Enterprise 3x00, 4x00, 5x00, and 6x00 Systems*, número de referencia 805-4454.

#### Descarga de controladores no fiables para la desconexión

Si es necesario descargar controladores que no son seguros para la desconexión, utilice el comando modinfo(1M) para localizar los ID de módulo de esos controladores. Puede utilizar esos ID con el comando modunload(1M) para descargar los controladores no fiables.

#### Memoria intercalada

Las placas de memoria o las placas de CPU/memoria que contengan memoria intercalada no pueden desconfigurarse de forma dinámica.

Para determinar si la memoria está intercalada, utilice los comandos prtdiag o cfgadm.

Para posibilitar las operaciones de DR en placas de CPU/memoria, defina la propiedad memory-interleave de NVRAM con el valor min.

Para obtener más información sobre la memoria intercalada, consulte "El intercalado de la memoria se define incorrectamente después de una restauración por error grave, ID de error 4156075 " en la página 47 y "DR: No se pude desconfigurar una placa de CPU/memoria que tiene memoria intercalada, ID de error 4210234" en la página 48.

### Fallo de la prueba de autocomprobación durante una secuencia de conexión

Si aparece el error "cfgadm: Hardware specific failure: connect failed: firmware operation error" durante una secuencia de conexión de DR, extraiga la placa del sistema lo antes posible. Ha fallado la prueba de autocomprobación de la placa y su extracción evita posibles errores de reconfiguración en el siguiente arranque del sistema.

Si desea volver a intentar la operación que ha fallado, debe retirar primero la placa y volverla a instalar, ya que su estado no admite ninguna otra operación.

### La función de Reconfiguración dinámica en el software de Sun Enterprise SyMON

Según se indica en el manual *Dynamic Reconfiguration User's Guide for Sun Enterprise 3x00/4x00/5x00/6x00 Systems*, el software de supervisión y administración de sistemas Sun Enterprise SyMON™ soporta la reconfiguración dinámica, pero la guía remite a una referencia incorrecta. La correcta es *Suplemento de Sun Enterprise*  $\stackrel{\sim}{{\cal S}}$ yMON $\stackrel{\scriptscriptstyle{TM}}{\scriptscriptstyle{M}}$  2.0.1 para servidores Sun Enterprise $\stackrel{\scriptscriptstyle{TM}}{\scriptscriptstyle{M}}$  de gama media, número de referencia 806-1159.

## Errores conocidos

Para obtener la última información sobre errores y modificaciones de software, consulte: http://sunsolve5.sun.com/sunsolve/Enterprise-dr.

#### cfgadm -v no funciona correctamente, ID de error 4149371

Categoría: RFE

La prueba de memoria debería indicar con cierta frecuencia que sigue en ejecución. Durante pruebas largas, el usuario no puede determinar con facilidad si el sistema se está bloqueando.

Solución alternativa: Supervise la evolución del sistema en otro shell, u otra ventana, utilizando vmstat(1M), ps(1) u otros comandos de shell similares.

### El intercalado de la memoria se define incorrectamente después de una restauración por error grave, ID de error 4156075

Categoría: Error

El intercalado de la memoria queda en un estado incorrecto cuando un servidor Sun Enterprise *X*500 detecta una restauración por error grave. La posteriores operaciones de DR fallan. El problema sólo se produce en sistemas donde el intercalado de memoria está definido con min.

Soluciones alternativas: Existen las dos posibilidades siguientes.

- Para eliminar el problema una vez que se ha producido, restaure manualmente el sistema desde el indicador OK.
- Para evitar que se produzca el problema, defina la propiedad memory-interleave de NVRAM con el valor max. Esto hace que la memoria se intercale cada vez que se arranca el sistema, pero puede que encuentre esta opción inaceptable, ya que la placa de memoria que contenga la memoria intercalada no

Cuestiones pendientes relativas a los sistemas Sun Enterprise 6*x*00, 5*x*00, 4*x*00 y 3*x*00 **47**

puede desconfigurarse dinámicamente. Consulte "DR: No se pude desconfigurar una placa de CPU/memoria que tiene memoria intercalada, ID de error 4210234" en la página 48.

### La salida de vmstat es incorrecta después de configurar los procesadores, ID de error 4159024

Categoría: Error

vmstat muestra un número extraordinariamente alto de interrupciones después de configurar las CPU. Con vmstat ejecutándose en el fondo, el campo de interrupciones se vuelve anormalmente grande (pero esto no indica que exista un problema). En la última fila del ejemplo siguiente, la columna de interrupciones (in) tiene un valor de 4294967216:

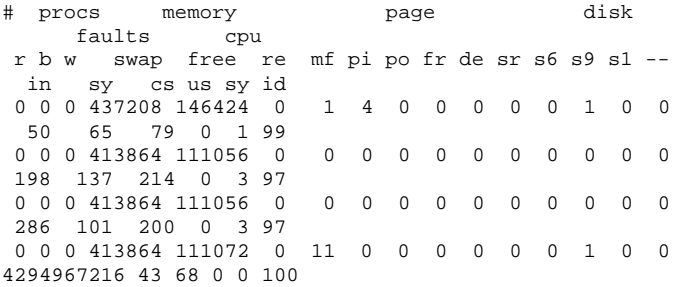

Solución alternativa: Reiniciar vmstat.

### El estado de la placa del sistema indicado por POST muestra sólo 1 de las dos 2 CPU que fallan, ID de error 4200513

Categoría: Error

Si dos CPU de una misma placa fallan antes de informar a la CPU principal, POST indica que ha fallado una CPU, pero puede que no haga referencia a la segunda.

Solución alternativa: Ninguna.

### DR: No se pude desconfigurar una placa de CPU/memoria que tiene memoria intercalada, ID de error 4210234

Categoría: RFE

No se puede desconfigurar una placa de CPU/memoria que contiene memoria intercalada.

Para desconfigurar y posteriormente desconectar una placa de CPU con memoria o una placa con memoria únicamente, es necesario desconfigurar primero la memoria. Pero si la memoria de la placa está intercalada con memoria de otras placas, entonces no puede desconfigurarse de forma dinámica.

El intercalado de memoria puede verse mediante los comandos prtdiag o cfgadm.

Solución alternativa: Apague el sistema antes de operar con la placa y vuelva a arrancarlo una vez hecho. Para que DR puede efectuar operaciones en la placa de CPU/memoria en el futuro, defina la propiedad memory-interleave de NVRAM con el valor min. Consulte también "El intercalado de la memoria se define incorrectamente después de una restauración por error grave, ID de error 4156075 " en la página 47, si desea ver más información relacionada con la memoria intercalada.

### DR: No se puede desconfigurar una placa de CPU/memoria que tiene memoria permanente, ID de error 4210280

Categoría: RFE

Para desconfigurar y posteriormente desconectar una placa de CPU con memoria o una placa únicamente de memoria, es necesario desconfigurar primero la memoria. Sin embargo, determinada memoria no puede reasignarse; se considera permanente.

La memoria permanente de una placa está marcada como "permanent" en la pantalla de estado de cfgadm:

```
# cfgadm -s cols=ap_id:type:info
Ap_Id Type Information
ac0:bank0 memory slot3 64Mb base 0x0 permanent
ac0:bank1 memory slot3 empty
ac1:bank0 memory slot5 empty
ac1:bank1 memory slot5 64Mb base 0x40000000
```
En este ejemplo, la placa de la ranura 3 (slot3) tiene memoria permanente y, por tanto, no puede extraerse.

Solución alternativa: Apague el sistema antes de operar con la placa y vuelva a arrancarlo una vez hecho.

### La desconexión con cfgadm falla cuando se ejecutan otros comandos cfgadm simultáneamente, ID de error 4220105

Categoría: Error

Cuestiones pendientes relativas a los sistemas Sun Enterprise 6*x*00, 5*x*00, 4*x*00 y 3*x*00 **49**

Si se ejecuta un proceso cfgadm en una placa, fallará cualquier intento de desconectar otra placa simultáneamente.

Una operación de desconexión mediante cfgadm falla si hay otro proceso cfgadm ejecutándose al mismo tiempo en otra placa. El mensaje que aparece es:

```
cfgadm: Hardware specific failure: disconnect failed: nexus
error during detach: dirección
```
Solución alternativa: No lleve a cabo más de una operación con cfgadm de forma simultánea. Si se ejecuta cfgadm en una placa, espere a que finalice el proceso antes de iniciar otra operación de desconexión con cfgadm en otra placa.

#### Restauración por error grave con init 5 después de las operaciones de DR, ID de error 4220852

Categoría: error

Después de ejecutar operaciones de DR, el intento de apagar el sistema con el comando init 5 puede provocar una restauración por error grave.

Solución alternativa: restaure el sistema, luego apáguelo con el comando power-off desde el indicador ok.

### No pueden desconectarse las placas de servidores Sun Enterprise que contienen tarjetas QFE, ID de error 4231845

Cuando un servidor está configurado como servidor de arranque de clientes x86 basados en Solaris 2.5.1, tiene en ejecución varios trabajos rpld con independencia de que se estén utilizando estos dispositivos. Estas referencias activas impiden a DR desconectar dichos dispositivos.

Solución alternativa: para realizar una operación de desconexión con DR:

**1. Suprima o cambie el nombre del directorio** /rplboot**.**

**2. Detenga los servicios NFS con este comando:**

# **sh /etc/init.d/nfs.server stop**

- **3. Lleve a cabo la operación de desconexión de DR.**
- **4. Reinicie los servicios NFS con este comando:**
- # **sh /etc/init.d/nfs.server start**
- **50** Solaris 7 8/99 ♦ Septiembre de 1999, Revisión A